## ■写真の回転や縮小などの編集後、画質が悪くなったと感じた場合の対処方法

## メニューの「オプション」-「動作設定」-「初期設定1」

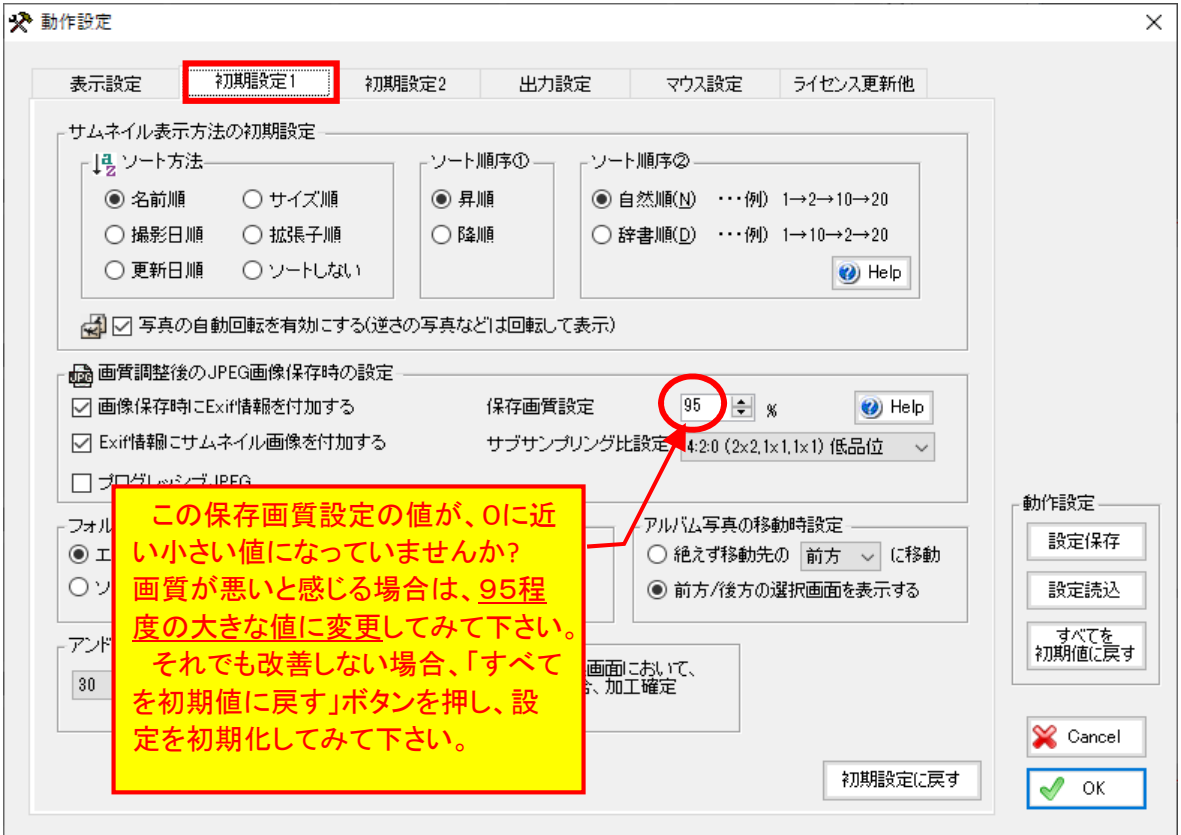